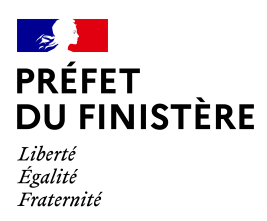

**Cabinet**

# **COMMENT DÉPOSER UNE DEMANDE DE MÉDAILLE <sup>D</sup>'HONNEUR EN LIGNE ?**

### **1) Prérequis informatique**

Pour la saisie des dossiers depuis internet, les navigateurs supportés sont :

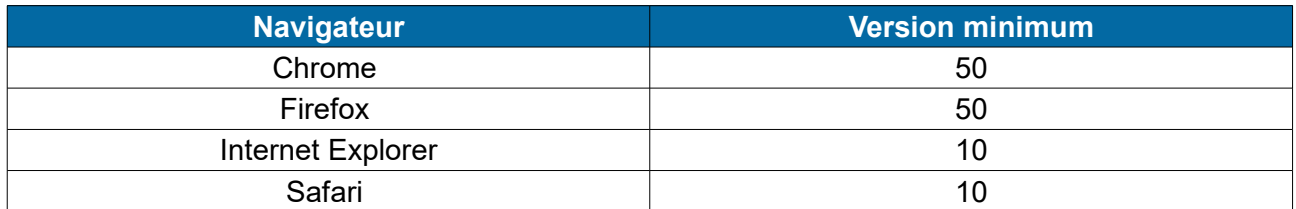

### **2 ) Lien de la médaille demandée**

Le dépôt des demandes de médaille d'honneur est accessible depuis le portail Démarches [Simplifiées.](https://www.demarches-simplifiees.fr/)

Pour déposer une demande en ligne, utiliser un des **liens ci-dessous :**

## **Pour la médaille d'honneur du travail**

L'employeur ou le candidat dépose la demande.

**La médaille d'honneur du travail est destinée à récompenser l'ancienneté des services honorables effectués par toute personne salariée ou assimilée.**

Cliquez sur le lien : **<https://www.demarches-simplifiees.fr/commencer/mhtravail>**

## **Pour la médaille d'honneur agricole**

L'employeur ou le candidat dépose la demande.

**La médaille d'honneur agricole est destinée à récompenser l'ancienneté des services honorables effectués par toute personne salariée du secteur agricole et des industries qui s'y rattachent et tirant de cette activité l'essentiel de ses ressources.**

Cliquez sur le lien : **<https://www.demarches-simplifiees.fr/commencer/mhagricole>**

## **Pour la médaille régionale, départementale et communale**

L'employeur dépose la demande.

**Cette médaille est destinée à récompenser l'ancienneté des services rendus aux collectivités territoriales et à leurs établissements publics, y compris les offices publics d'HLM et les caisses de crédit municipal.**

Cliquez sur le lien : **<https://www.demarches-simplifiees.fr/commencer/mhrdc>**

#### **Toutes les informations sont disponibles sur le site www.finistere.gouv.fr**

**Contact :** [pref-decorations@finistere.gouv.fr](mailto:pref-decorations@finistere.gouv.fr)

## **3 ) Connexion au portail [Démarches Simplifiées](https://www.demarches-simplifiees.fr/)**

Après avoir cliqué sur le lien de la médaille d'honneur qui vous concerne, vous devez vous connecter au portail « démarches simplifiées ».

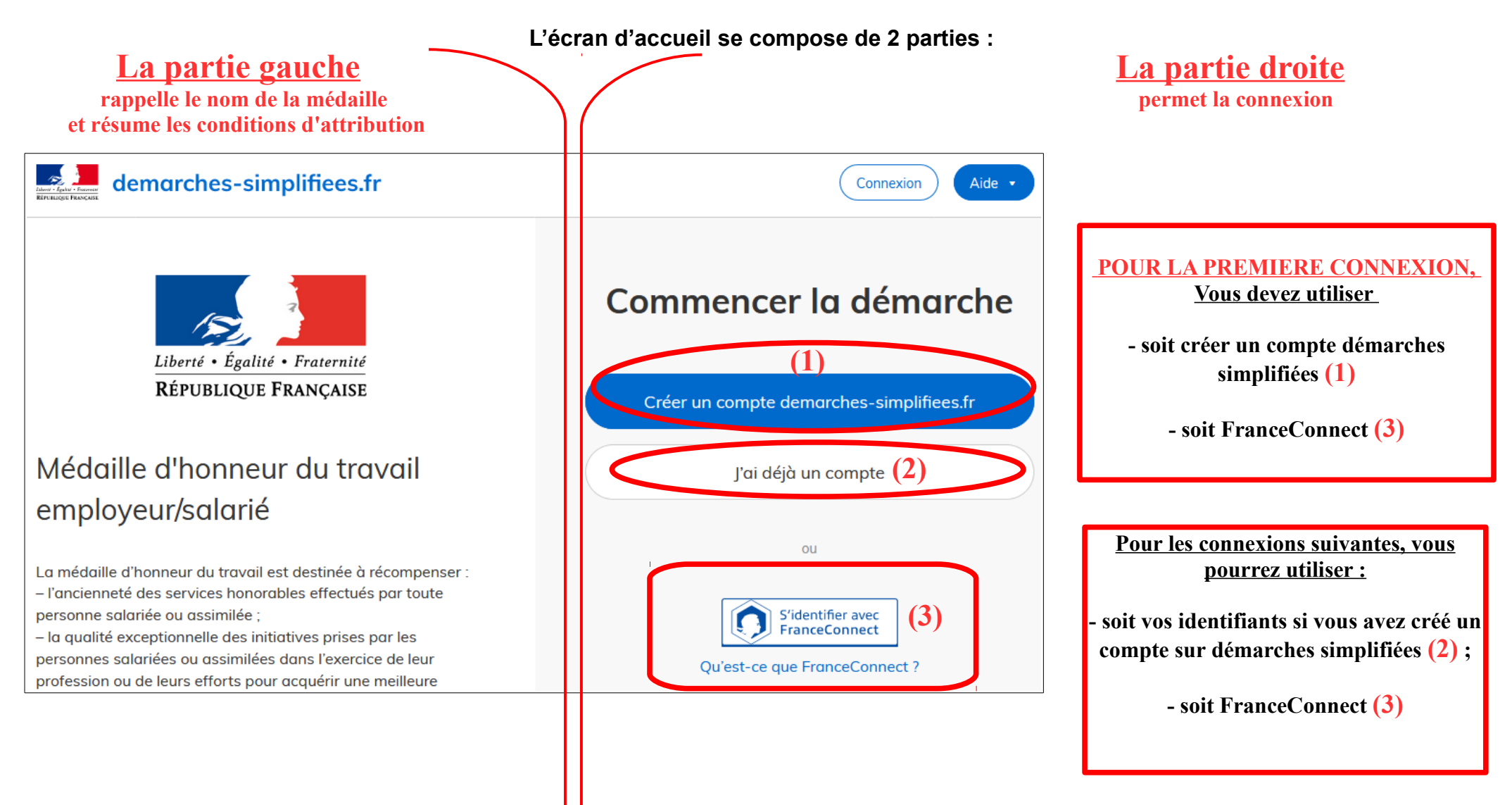

Pour une création de compte ou une vérification de compte, **Démarches-simplifiées** vous adressera directement un mail avec un lien d'activation. **N'oubliez d'aller voir dans vos spams.**

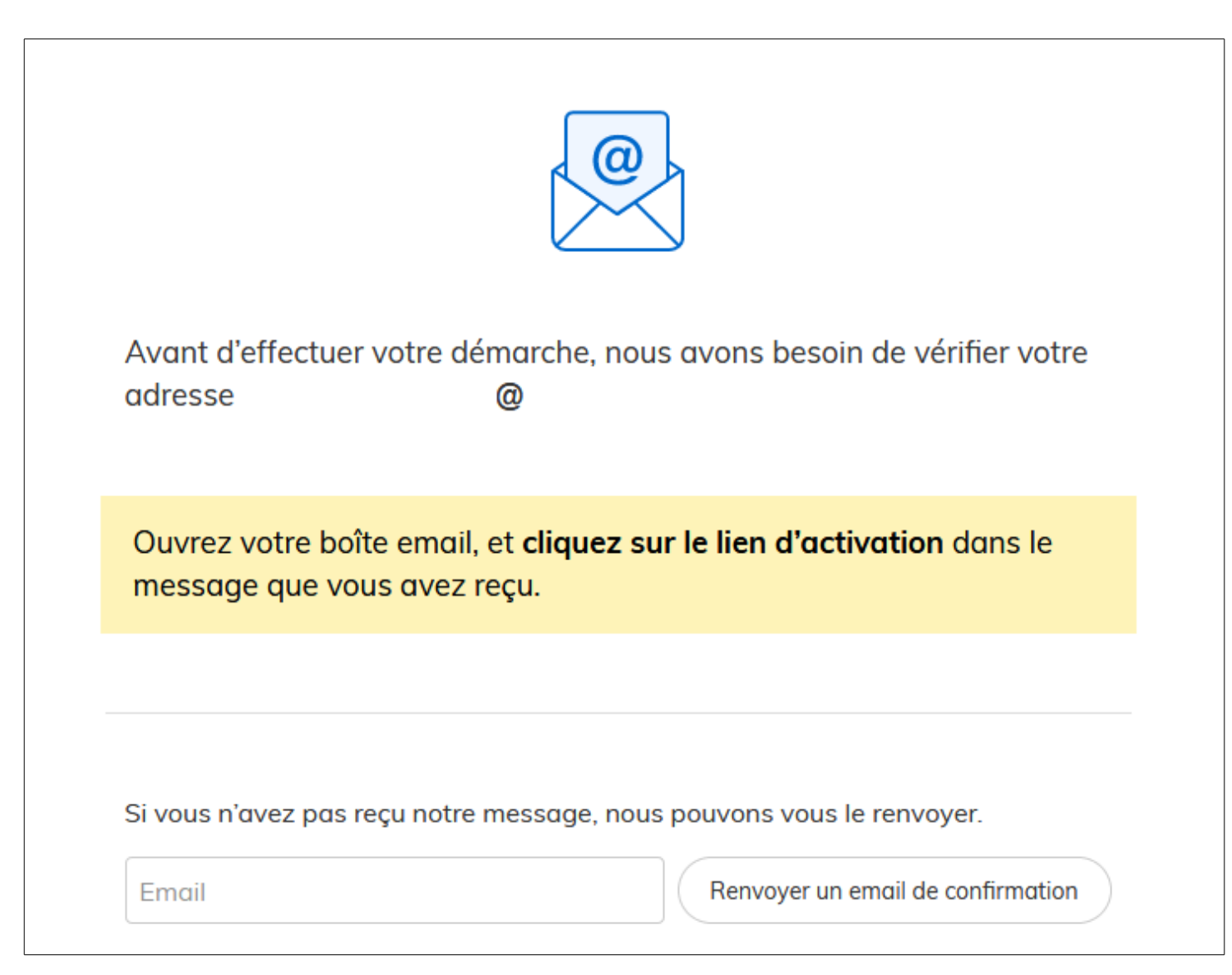

## **5 ) Saisie du numéro de SIRET de l'employeur**

Quelle que soit la médaille d'honneur, c'est **le numéro de SIRET de l'employeur qui authentifie le dépôt du dossier.** 

**Après la connexion au portail démarches simplifiées, un nouvel écran vous permet :**

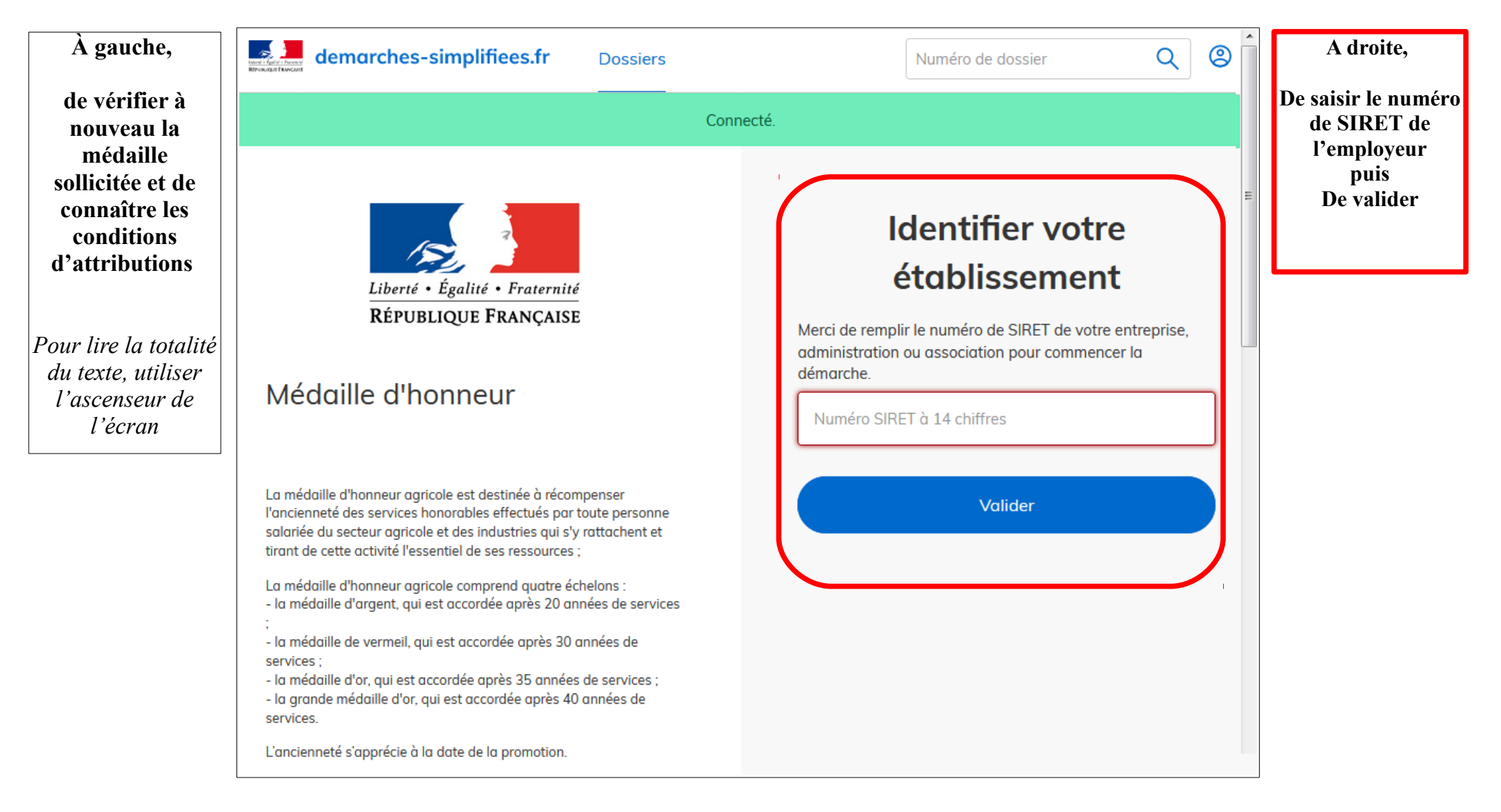

Sur l'écran suivant, vous obtenez les informations relatives au numéro de SIRET saisi. **Vous pouvez les vérifier et, en cas d'erreur, vous pouvez changer de SIRET en cliquant sur le bouton de gauche.**

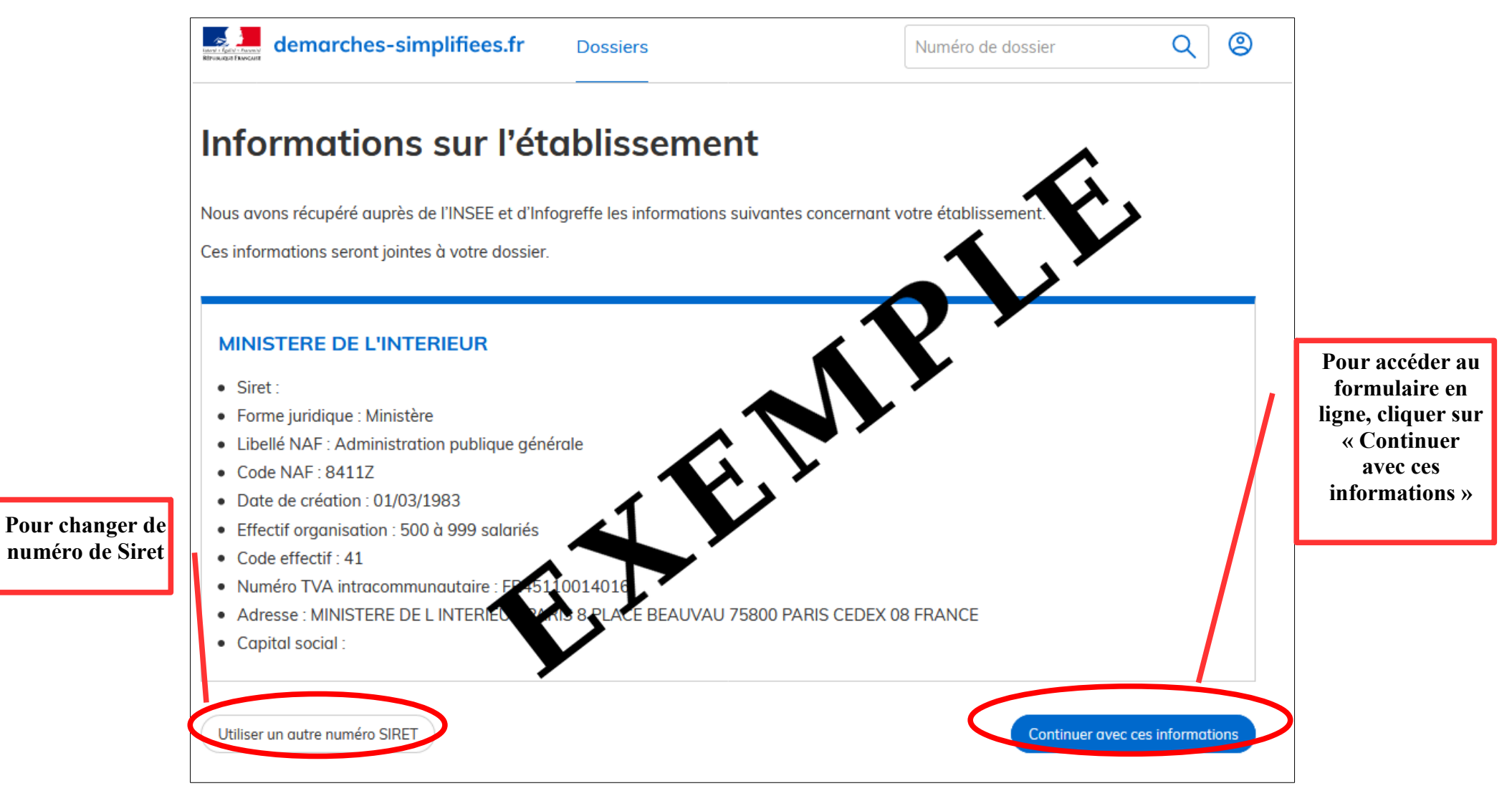

**Un guide de la démarche est à votre disposition en haut de page du formulaire en ligne.**